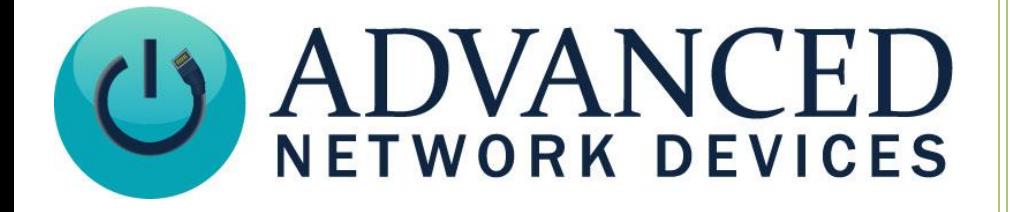

# **GE IR Remote Setup**

Version 2.1

3/4/2019

© 2019 ADVANCED NETWORK DEVICES

3820 NORTH VENTURA DR.

ARLINGTON HEIGHTS, IL 60004

U.S.A

ALL RIGHTS RESERVED

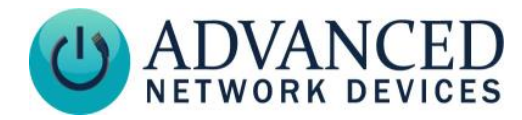

## **PROPRIETARY NOTICE AND LIABILITY DISCLAIMER**

The information disclosed in this document, including all designs and related materials, is the valuable property of Digital Advanced Network Devices and/or its licensors. Advanced Network Devices and/or its licensors, as appropriate, reserve all patent, copyright and other proprietary rights to this document, including all design, manufacturing, reproduction, use, and sales rights thereto, except to the extent said rights are expressly granted to others.

The Advanced Network Devices product(s) discussed in this document are warranted in accordance with the terms of the Warranty Statement accompanying each product. However, actual performance of each product is dependent upon factors such as system configuration, customer data, and operator control. Since implementation by customers of each product may vary, the suitability of specific product configurations and applications must be determined by the customer and is not warranted by Advanced Network Devices.

To allow for design and specification improvements, the information in this document is subject to change at any time, without notice. Reproduction of this document or portions thereof without prior written approval of Advanced Network Devices is prohibited.

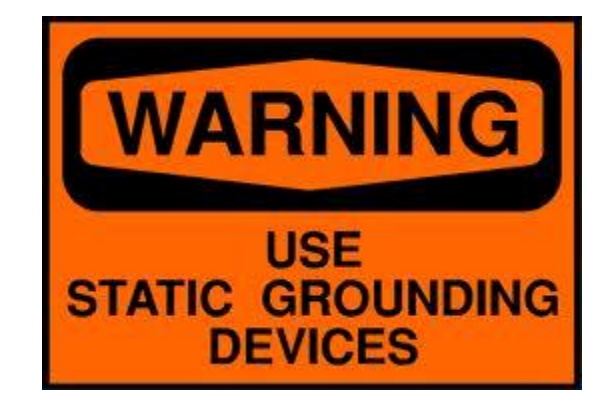

#### **Static Electric Warning**

# **TROUBLESHOOTING AND ADDITIONAL RESOURCES**

User Support: <https://www.anetd.com/user-support/> Technical Resource Guides: <https://www.anetd.com/user-support/technical-resources/> AND Legal Disclaimer: <https://www.anetd.com/legal>

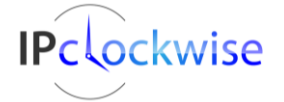

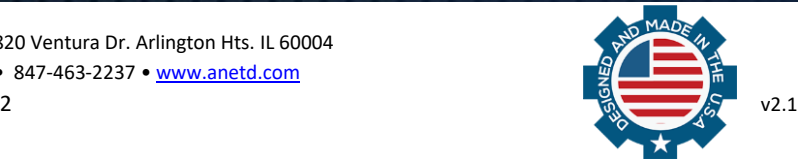

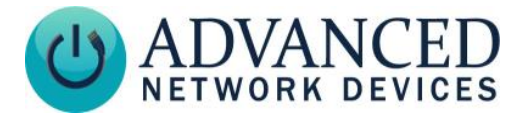

## **DEVICE CONFIGURATION**

Access the device page via a web browser. Note that the device must have a display. Select **Device Settings** → **SIP**. Under SIP General Settings, change *Use IR Remote* to "Yes". Save the settings, and reboot the device.

If using a configuration file, include the following entry:

```
<SIPConfig
  use ir remote="1"
   <!--other SIP settings here-->
/
```
#### **REMOTE SETUP**

- 1. Press and hold the **SETUP** button until the red indicator stays on, then release the SETUP button.
- 2. Press and release the **TV** mode button. The red indicator blinks, then stays lit.
- 3. Enter the following 4 digit code, depending on the remote in use: **0010** for a GE 24991 remote, **1431** for a GE 33709 remote. *Note: after a valid code entry, the red indicator turns off. For an invalid code, the red indicator flashes.*

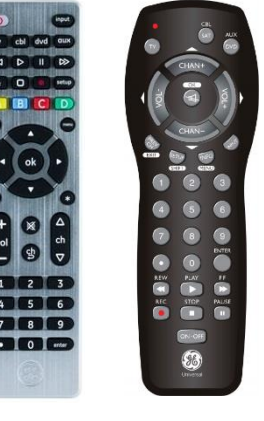

33709 24991

### **AVAILABLE FUNCTIONS**

- **0-9** Dial a SIP extension by pressing keypad number buttons in the desired order.
- Backspace to delete numbers while dialing. In SIP phone mode, backspace rejects incoming call. If in an active call, this button will hang up the call.
- **Enter** Place a call to the SIP extension entered. In SIP phone mode, this button answers the incoming call.
- **Mute** Mutes the microphone on the device.
- **Vol+/Vol-** In firmware 1.5 and later, controls volume level of current call. Note that any volume level changes do not stay in place after the call ends. The device will return to the programmed speaker volume level on the next call.
- **Info** Displays the current call status (active or idle).

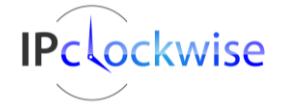

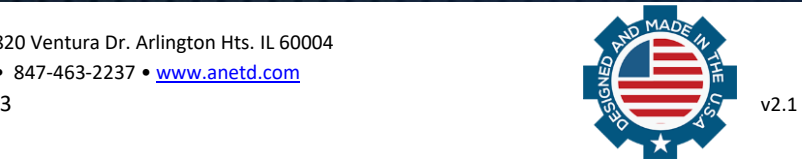